## **Mon caméscope est branché sur la carte, mais il n'est pas détecté.**

Si votre caméscope n'est pas détecté, activez la prise en charge des périphériques non conformes de la carte en suivant la procédure décrite ci-dessous :

- Cliquez sur Démarrer/Paramètres/Panneau de configuration.
- Double-cliquez sur l'icône Système.
- Sélectionnez l'onglet Gestionnaire de périphériques. (Sous Windows 2000 / XP : sélectionnez l'onglet Matériel, puis cliquez sur le bouton Gestionnaire de périphériques.).
- Cliquez sur le signe + situé à gauche de Contrôleur de bus 1394. Sélectionnez le Contrôleur d'hôte IEEE 1394 OHCI Texas Instruments.
- Cliquez sur Propriétés.(Sous Windows 2000 / XP, cliquez sur Action/Propriétés.)

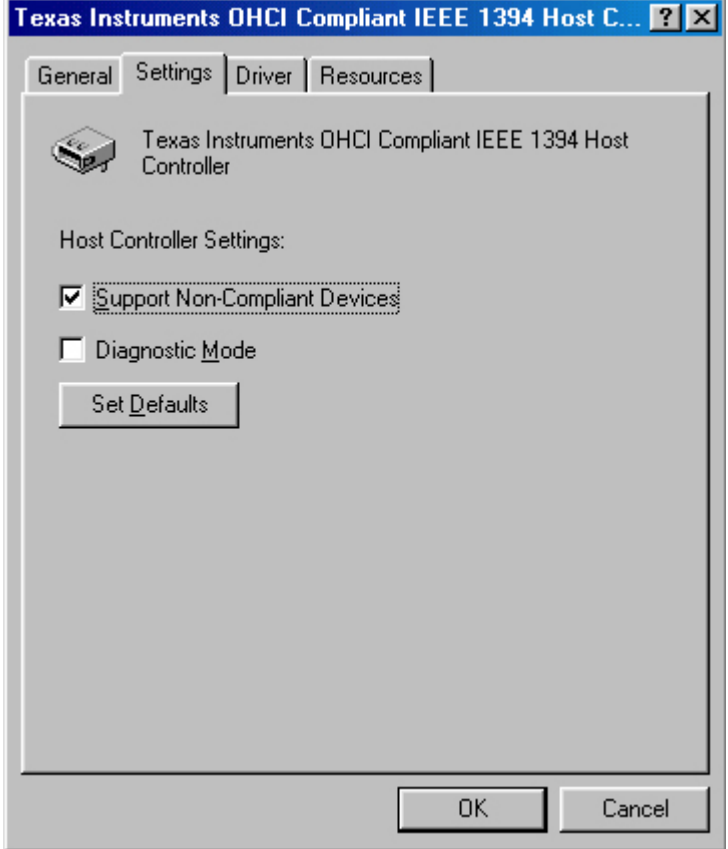

- Sélectionnez l'onglet Paramètres.
- Cochez la case Prend en charge les périphériques non conformes.

Remarque : cela ne nuit en rien à l'utilisation du caméscope, ni à l'utilisation des appareils branchés.